# **MANUALE DI UTENTE DELLO SMARTWATCH V001 - AK-G7**

# **1. Vista generale e bottoni**

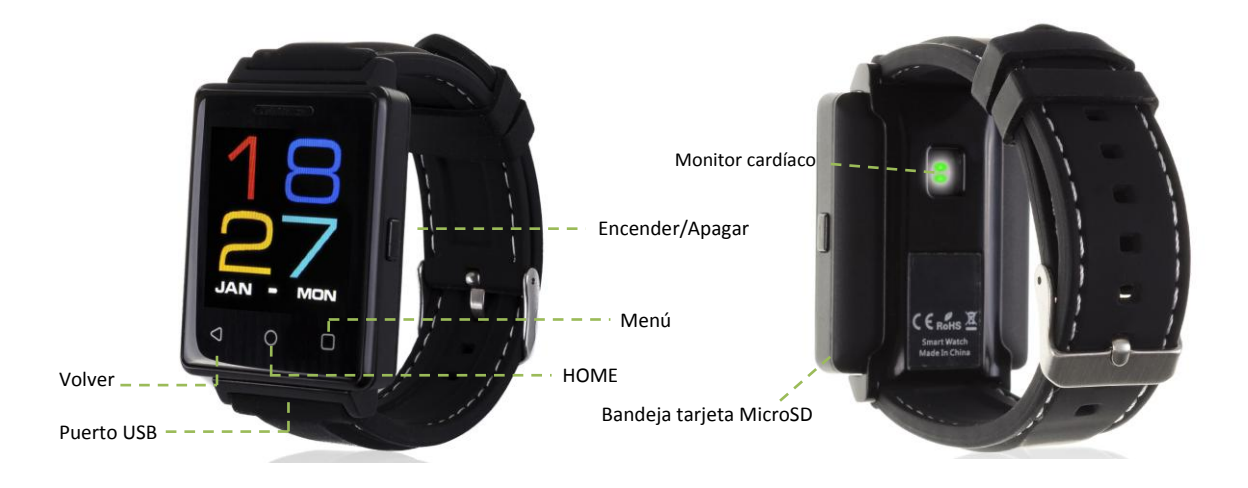

## **2. Modifica lingua**

Se per difetto l'orologio sta in una lingua che ignora o non desidera, segua i seguenti passi:

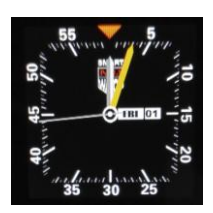

Accendere mantenendo premuto il bottone Accendere o Spegnere. Stando sullo schermo principale, prema il bottone Menu..

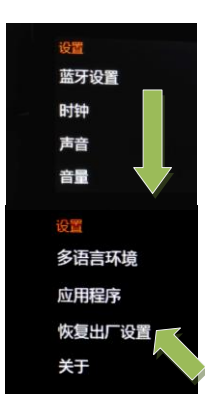

Gli apparirà questo schermo. Spostare verso il basso nel menu fino a fondo.

Prema nella penultima opzione come si indica nell'immagine. Se per difetto il suo orologio sta in inglese apparirà "Reset".

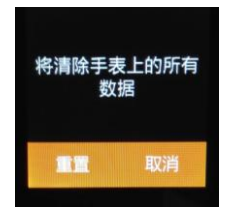

Prema nel bottone della sinistra della menù arancia per iniziare il "reset"

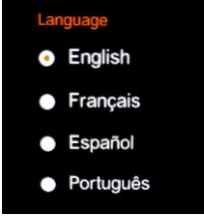

Selezioni la lingua che desideri ed il suo smartwatch incomincerà nella lingua selezionata.

IMPORTANTE: Tenga in conto che questo cancellerà tutti i dati del suo smartwatch per quello che si raccomanda realizzarlo la prima volta che l'utilizzi. Una volta nella sua lingua, può tornare a cambiarlo le volte che desideri in: Menù - Internazionale Atto Sync OFF Lingua.

# **3. Scarica dell' APP e connesione con lo smartwatch**

- **1.** Scarichi dall'App Store o Play Store l'applicazione gratuito "FundoWear." Se si muove alla destra dallo schermo principale dello smartwatch, vedrà un codice QR dal quale può accedere anche all'applicazione. Se utilizza questo metodo, una volta scansione il QR prema FundoWear Android Versión o FundoWear iOS Versione secondo il suo dispositivo mobile e lo scarichi.
- **2.** Colleghi il Bluetooth nel telefono. La visibilità anche deve essere attiva.
- **3.** Muovendosi alla destra dal menù principale vedrà il menù del Bluetooth. Prema in "Cercare nuovo dispositivo" e vedrà la sua telélefono mobile. Se fa clic in lui, arriverà un sollecito al telefono per allacciare il suo smartwach. L'accetti.
- **4.** Dal menù dell'applicazione prema "Sinc. Di informazione." I dati si sincronizzeranno con quelli dello smartwatch. Tenga in conto che ha dovuto utilizzare almeno previamente alcuna delle funzioni affinché sincronizzi correttamente.

#### **4. Come introdurre una scheda micro SD**

Il vassoio della scheda micro SD si trova sotto alla batteria. Segua i seguenti passi

- **1.** Alzi il coperchio posteriore dello smartwatch tirando dall'angolo inferiore destra verso l'alto con attenzione.
- **2.** Ritiri delicatamente la batteria del suo compartimento.
- **3.** Desplace la bandeja metálica de la SD hacia atrás y levántela.
- **4.** Collochi la scheda e torni a mettere il vassoio nel suo posto. Metta la batteria e torni a collocare il coperchio posteriore dello smartwatch.

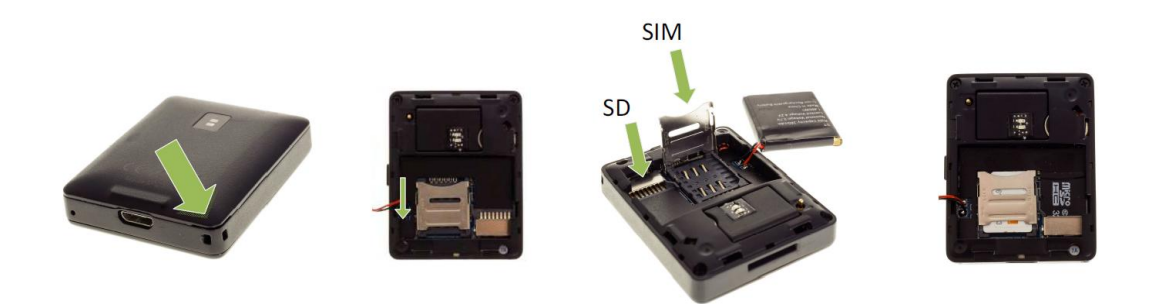

**NOTA:** Non è necessaria scheda SIM neanche scheda SD per il uso dello smartwatch.

## **5. Funzioni:**

**1. Marcapassi**: muova regolarmente le sue braccia finché cammina ed il marcapassi conterà i passi e calcolerà le calorie bruciate basate nei passi dati. Introduca i suoi dati personali (altezza) peso, per una maggiore precisione nel calcolo delle calorie.

**2. Ricordo della attività:** entrare nel menú ed selezionare la opzione. Aggiustare il tempo il quale voglia che sia avvisato.

**3. Monitor di sonno:** controlla la qualità di sonno finchè dorme.

**4. Ritmo cardíaco**: misura in tempo reale le sue pulsazioni e conserva suoi precedenti di misurazioni.

#### **5. Registratore di suoni**

- **6. Calcolatrice**
- **7. Cronometro.**

**8. Allarme**: configurazione fino a 5 allarmi differenti.

## **9. Modo risparmio di energia**.

**10. Tabellone per chiamate telefoniche:**segni il numero al quale desidera chiamare dal suo smartwatch.

**11. Messaggi:** permette di scrivere e leggere messaggi entranti.

**12. Rubrica :** vedi alla rubrica del suo telefono nello smartwatch e richiami al contatto che desideri. Può immagazzinare anche nuovi contatti nel suo smartwatch

**13. Registro di chiamate:** vedrà le sue chiamate perse, entranti e salienti e potrà chiamare direttamente.

**14. Movimenti:** muovendo l'orologio col polso (facendo il gesto di rovesciarlo), potrà rispondere chiamate, spegnere l'allarme queste opzioni possono essere personalizzate nell'orologio.

**15. Connessione Bluetooth:** per la sincronizzazione del suo smartwatch ed il suo telefono mobile.

**16. Anti perdita:** attiva nel telefono col che sia sincronizzato un segno sonoro e di vibrazione con l'obiettivo di trovare facilmente il suo telefono.

**17. Cattura remota**: catturi fotografie remotamente dal suo smartwatch quando abbia la camera di foto del telefono attiva

Lo smartwatch ha altre funzioni come Siri, solo compatibile con iOS, tempo, accomodamenti personalizzabili per lo smartwatch come il tema, l'orologio dello schermo principale

# **INFORMAZIONI SUPPLEMENTARI**

Se il suo orologio ha qualche problema per il quale ha bisogno di resetearlo, può che abbia bisogno di una chiave. Questa chiave è: 1122. Introducendo questa chiave recupererà il suo dispositivo.

Per separare il suo smartwatch dal braccialetto, semplicemente tiri verso l'alto delicatamente della parte inferiore dello schermo si indica come nella figura della destra.

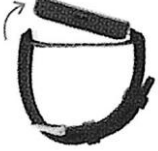

Tornando a collocare l'orologio nel braccialetto, assicuri Lei che la scimmia cardiaca rimane allineata col suo rispettivo vuoto del braccialetto.

Tenere conto che la sincronizzazione Bluetooth può staccarsi se il telefono e lo smartwatch stanno troppo lontano.